# **Updating Controlling (CO) Plans for Operating Budgets**

#### *Operating Funds Centers*

*FIS Workshop*

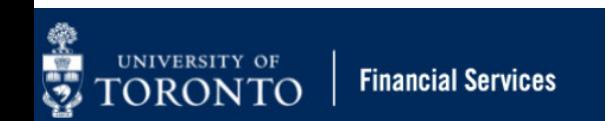

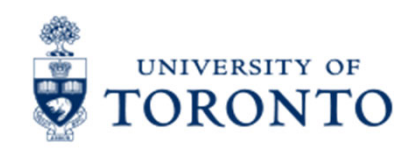

# **Learning Objectives**

- o Understand the planning and budget process for Operating Funds Centers
- o Understand how the Linking Table impacts the planning and budget process
- o Generate reports to determine links between Funds Center/Cost Center
- o Enter and update plans in Cost Centers & Internal **Orders**
- o Check/reconcile CC plans with budget amounts in Funds Centers
- o Troubleshoot common issues with the planning & budget process

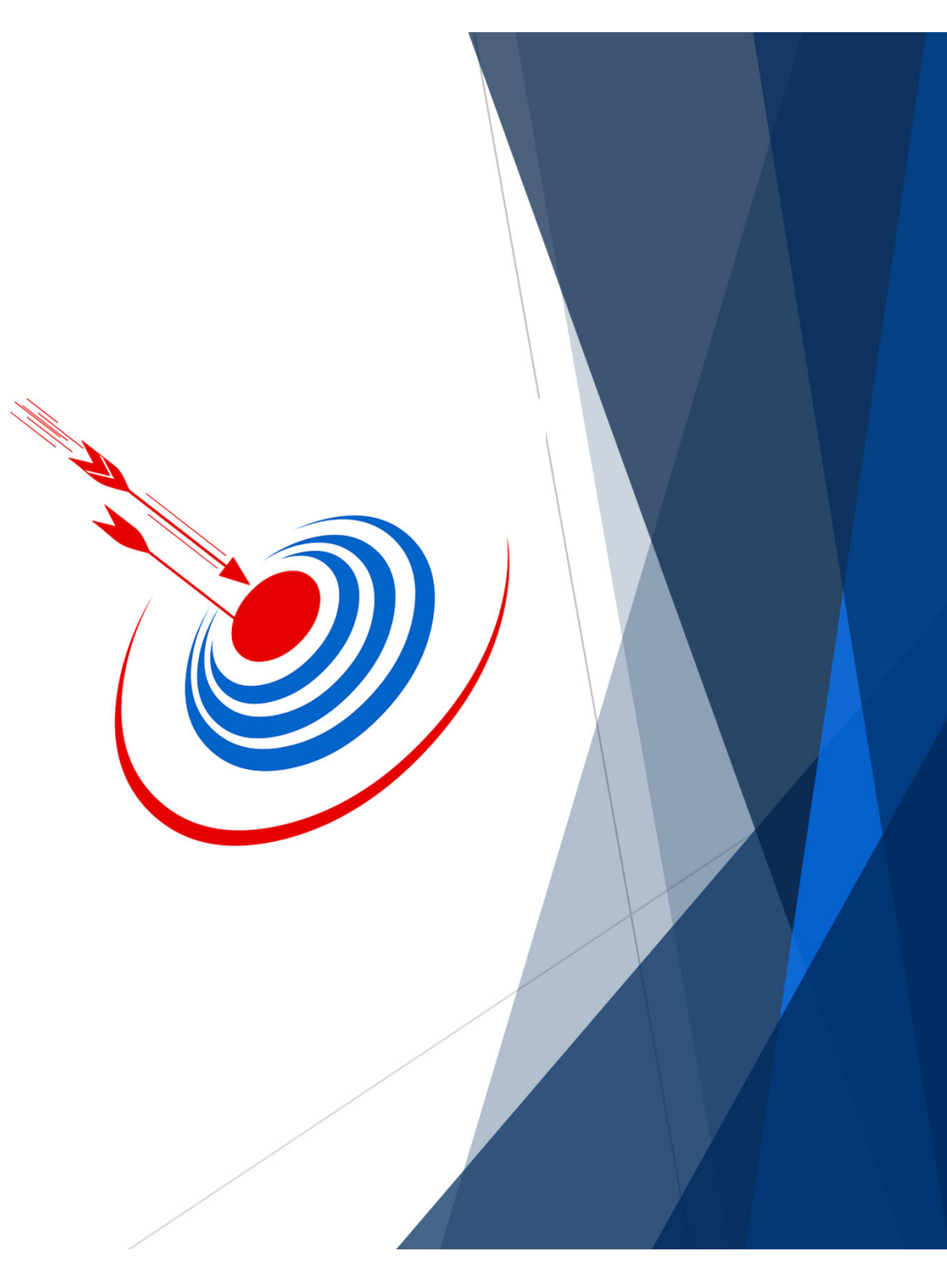

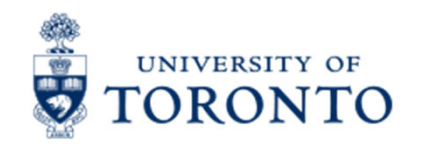

#### **Workshop Focus**

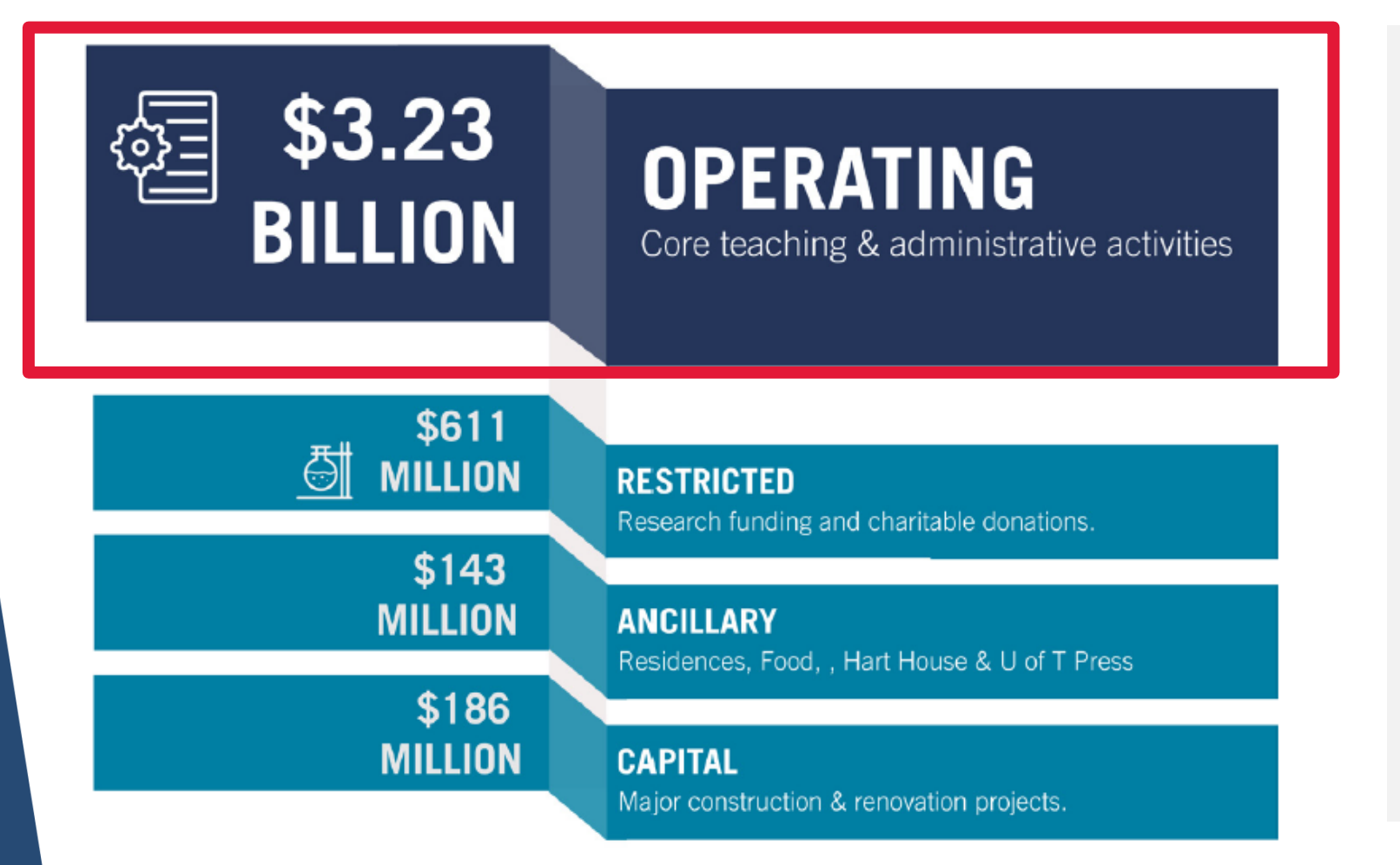

Our focus in this class will be on the entry of the divisional/department al target budget letter.

**This represents your unit's piece of the University's operating budget.**

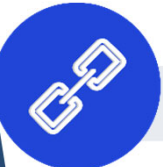

Link to Planning and Budget website

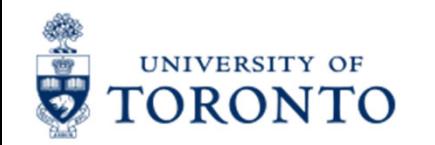

### **The University's Operating Budget Model**

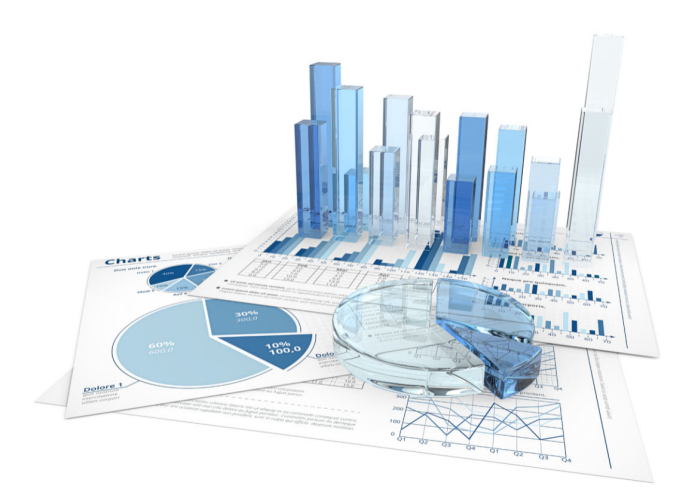

"*The budget allocation process is a primary tool for the implementation of the university's academic plans and academic priorities"*

*- University of Toronto Budget Model Report*

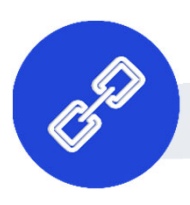

Link to Planning and Budget website

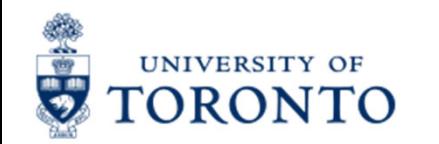

### **Components of an Operating Budget in Operating Funds Centers**

There are 2 components of the Operating Budget in a Funds Center:

- **1. Original budget**
- **2. Carryforward/Operating Reserve budget (i.e., residual budget surplus/deficit)**

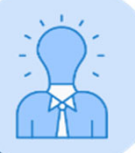

Take our **Year-End Operating Reserves** workshop, presented **every April** to learn more about **#2**!

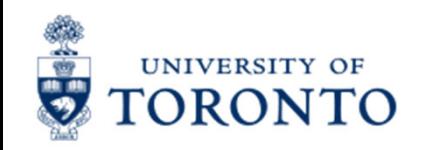

## **Process for entering Original Budget**

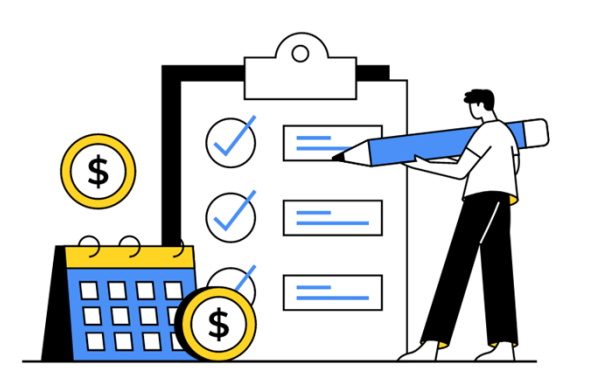

#### **Prior to May 1st**

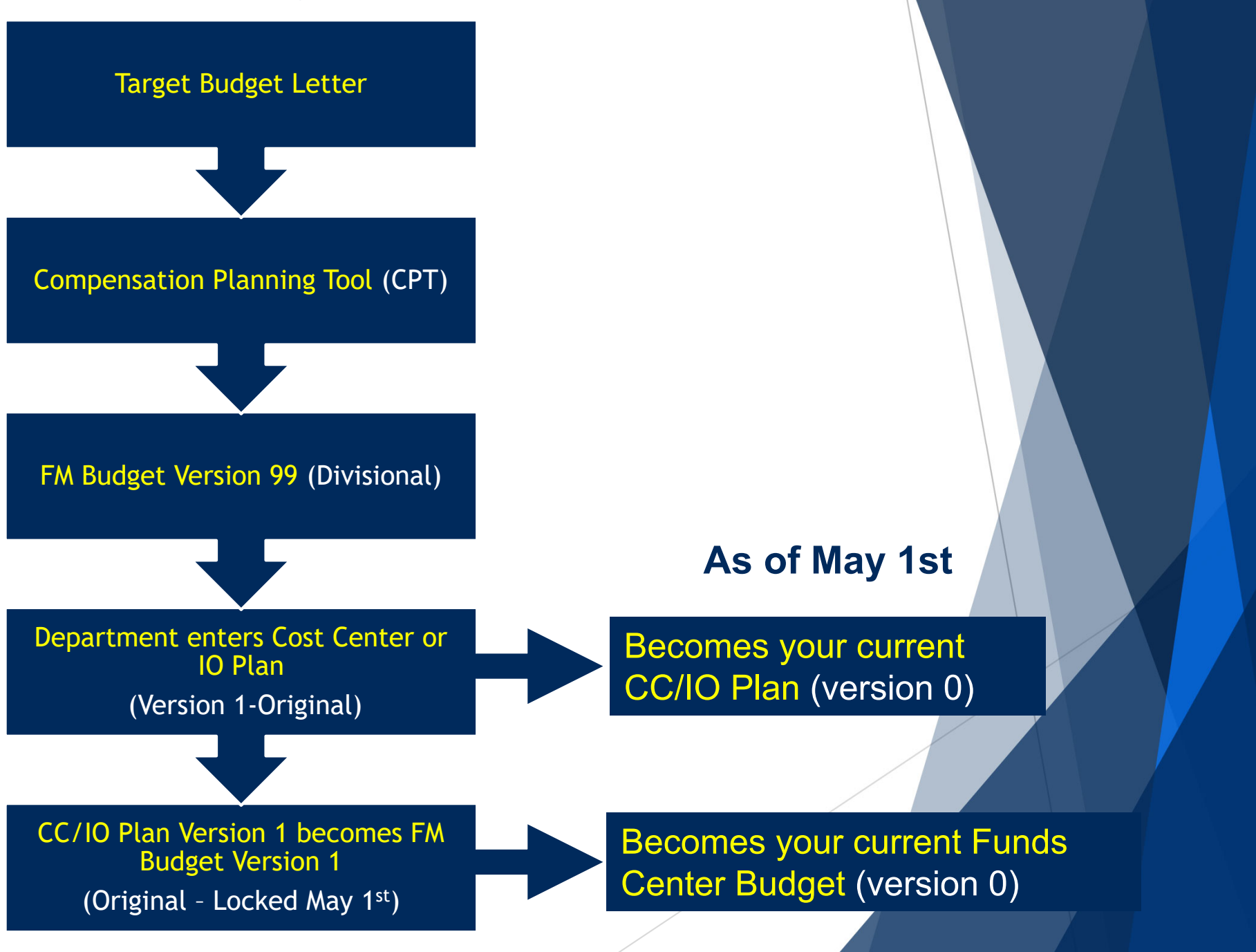

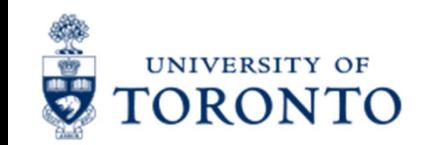

## **Target Budget Letter**

The **Target Budget Letter** (TBL), also known as the Divisional Budget Schedule is provided to academic divisions, campuses and administrative shared services units outlining their initial operating budget, prior to review and incorporating salary increases determined using the Compensation Planning Tool (CPT).

Divisions will then review the budget and determine how much will be allocated to departments, who will then enter **their departmental TBL amount using the CO Plans**.

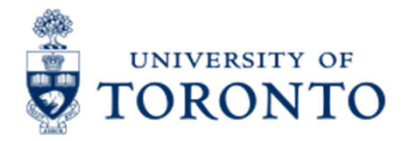

#### **Example Target Budget Letter – Shared Services/Administration**

#### 2023-2024 DIVISIONAL BUDGET LETTER

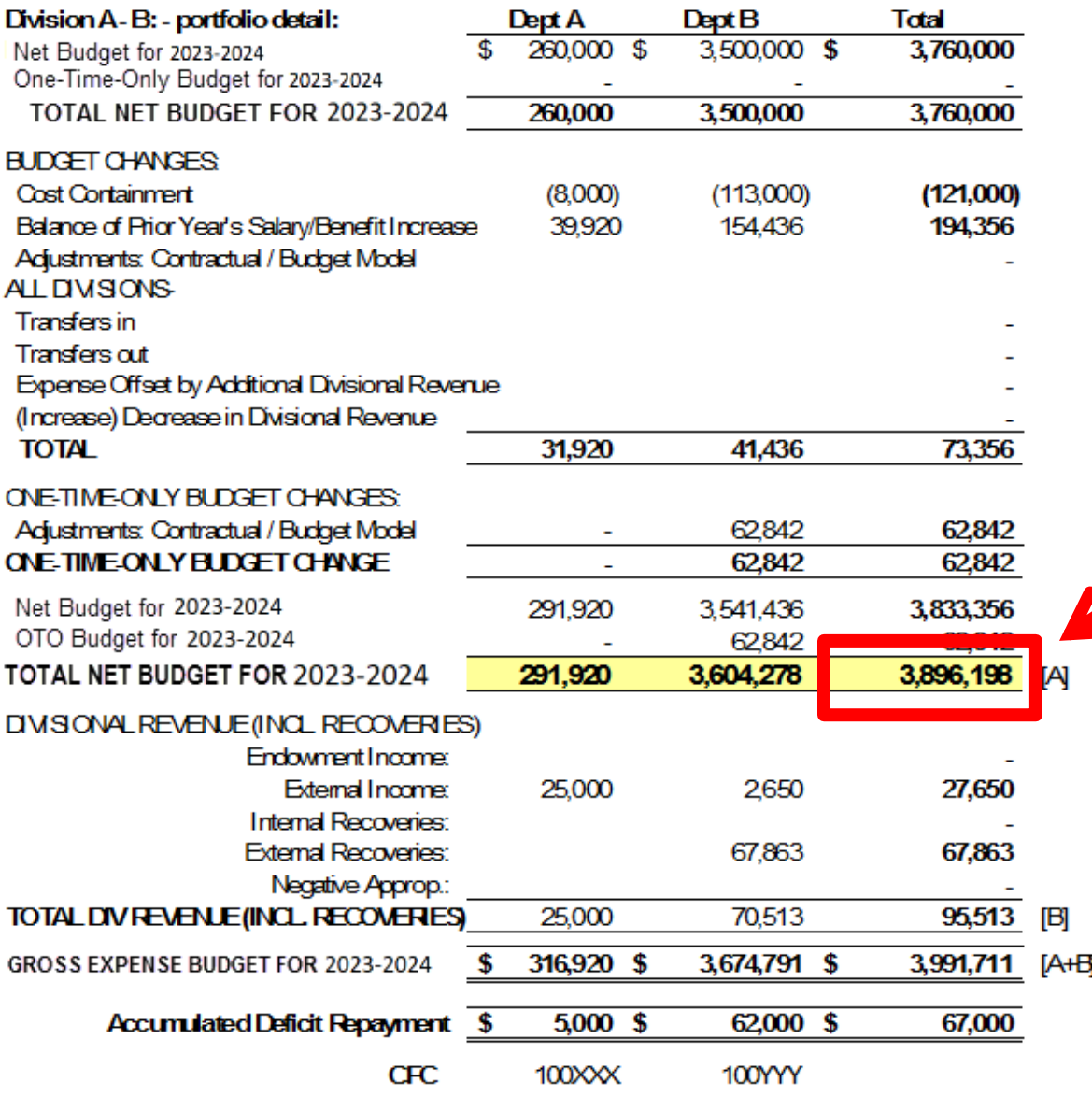

These figures represent the **net amount** to be **entered in** the **CO plans.**

If the dept. anticipates they will bring in more revenues than what is listed on the TBL, include the new **revenue amt**., under the appropriate revenue Cost Elements, in the plan. Ensure that same amt. is included in the **expense** plans.

#### **Doing so will offset the new revenue amount and ensure that the net total will match the TBL net budget.**

If you're at the divisional level the net amount should **match** the **FM version 99 Budget.**

#### UNIVERSITY OF **Example Target Budget Letter – Academic** ORONTO

#### **Faculte A** Line 2022 - 2023 2023 - 2024 2024 - 2025 2026 - 2027 2027 - 2028 **Projected Budget** 2025 - 2026 Ref. Provincial Grant Revenue (A) 275,000 264,000 265,000 269,000 270,000 271,000 375,000 **Tuition Revenue** 345,000 355,000 370,000 380,000 390,000 11,000 11,000 12,000 Investment Income 4.000 5.000 14,000 Other Income 63,000 65,000 63,000 63,000 63,000 63,000 **SUBTOTAL - Revenue for UF Contribution** 724,000 678,000  $\overline{\mathbf{r}}$ 688,000 713,000 725,000  $\overline{\mathbf{r}}$ 738.000 Provincial Scholarship Grants (B) 5,000 3,000 4,000 4,000 4,000 4,000 **Endowment Revenue** 150,000 120,000 200,000 250,000 260,000 Canada Research Chairs (C) Overhead on Recearch TOTAL ATTRIBUTED REVENUE 879,000 681,000 812,000 317,000 979,000 \$ 1,002,000  $\mathbf{r}$  $\mathbf{r}$ University-Wide Costs 350,000 400,000 400,000 425,000 450,000 460,000 Cost of central funds distributed 2012-13 3,000 (D) **Total University-Wide Costs** 353,000 400,000 450,000 \$ 460,000  $\mathbf{r}$ 400,000 425,000 **University Fund Contribution**  $102$ 73, 67,800 68,800 71,300 72,500 72,400 **Student Aid Set-Aside** (E) 165,000 205,000 220,000 230,000 240,000  $0,000$  $216,500$  \$ 288,600 8,200 218,200 **NET REVENUE**  $\overline{\mathbf{r}}$ 123,200 190,700 Adjustments to reflect sources of funds: Endowed Chairs (to Divisional Income)  $(400)$ **CRC Revenue (to Restricted Funds)** . Fed Indirect Costs (25% to Restricted Funds)  $\sim$ **Research Overhead Reserve ADJUSTED NET REVENUE** 8,200 288,200 123,200 190,700 216,500 218,200 Prior Year University Fund Allocation 1,500,000 1,501,000 1,500,000 1,500,00 1,500,000 1,500,000 Prior Year Allocations from Central Funds 10,000 1,500 Costs moved from line (D)  $(11,000)$  $(2,500)$ Prior Year Transfers in/out 2,000 University Fund Allocation **Total University Fund Allocation**  $1,501,000$  \$ 1,500,000 \$ 1,500,000  $,500,000$  \$ 1,500,000 \$ 1,500,000 1,789,200 \$ 1,508,200 \$ 1,623,200 \$1,690,700 Total Budget before in-year transfers 1,716,500 \$ 1,718,200 1,500 1,400 Allocations from Central Funds Transfers In **Transfers Out** Expense Offset by Additional Divisional Revenue 64,500 (Increase) Decrease in Divisional Revenue (64,500 **NET BUDGET**  $1.623,200$   $1.630$   $V$ 1 1,716,500 \$ 1,718,200  $$1,730,700$  $$1,503,600$ DIVISIONAL REVENUE (INCL. RECOVERIES) **Endowment Income:** External Income: 100,000 100,000 Internal Recoveries: 200,000 200,000 External Recoveries: Negative Appropriation: TOTAL DIV REVENUE (INCL. RECOVERIES) 300,000 300,000  $\bullet$  $\mathbf{r}$ **GROSS EXPENSE BUDGET**  $$2,030,700$   $$1,803,600$

2023 -2024 Target Budget Letter and Long Range Budget Projections

Whichever format the Academic TBL takes, revenue (if applicable) and expense CO Plans must net to the "**Net Budget**" total for the upcoming fiscal year.

#### **IMPORTANT:**

Divisional Revenue is suggested from the previous year's totals; adjust as necessary for the upcoming FY.

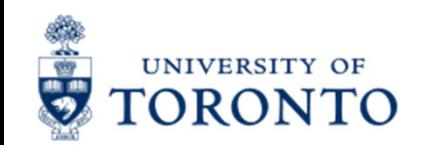

# **Compensation Planning Tool (CPT)**

Compensation tends to account for the largest portion of a unit's operating budget spending.

The **Compensation Planning Tool** (formerly B6), was developed to assist departments with determining and budgeting for their salary and benefits commitments for the next fiscal year.

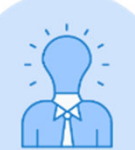

For questions regarding the CPT, **please contact Dennie Ip in Planning & Budget.** 

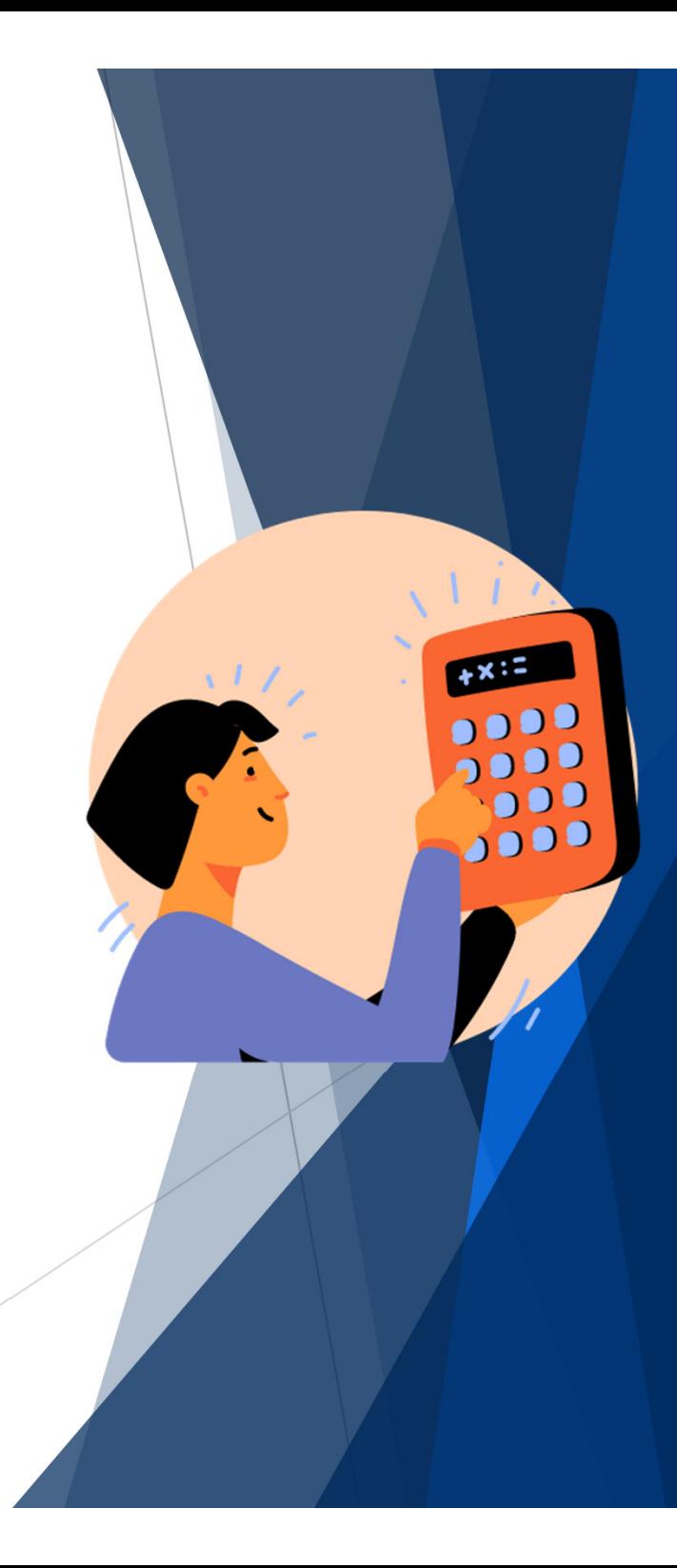

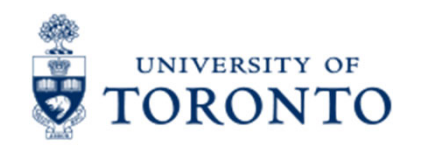

## **Updating Cost Center/Internal Order (CO) Plans**

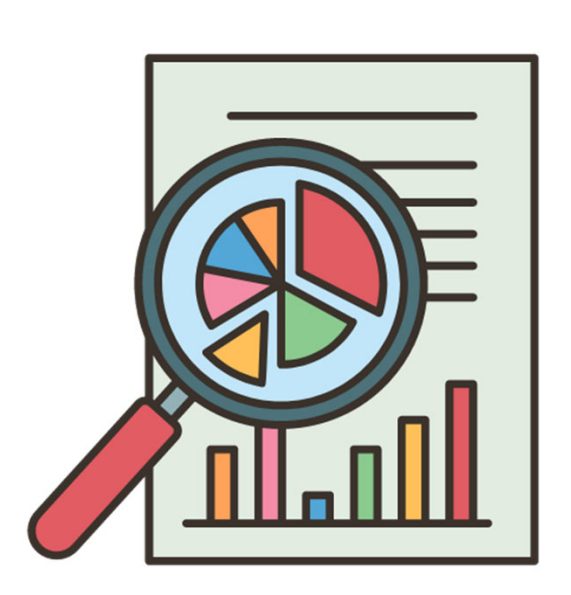

CO (i.e., Cost Center and Internal Order) plans are updated for two primary reasons:

- 1. Required as part of the annual Operating Budget process for operating Funds Centers.
- 2. Used as a reporting tool throughout the fiscal year. It provides an option to monitor **actual spending patterns as compared to planned spending patterns**.

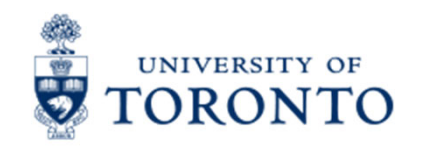

#### **The Linking Table – Essential to the Entry Process**

The **Commitment Accounting Assignments** report, also known as the Linking Table outlines which Cost Center(s) and Internal Orders are linked to which Funds Centers.

Reviewing the Linking Table helps you understand:

- •which CCs are linked to which FCs
- •inform how the budget is distributed and entered in FIS
- •Identify linkage errors

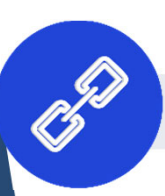

Link to Linking Table reference guide

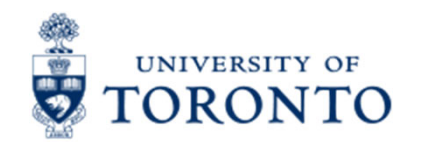

### **Example Linking Table**

All CO plans entered in the Cost Centers listed will be loaded as Original Budget to the Funds Center(s) listed on the left.

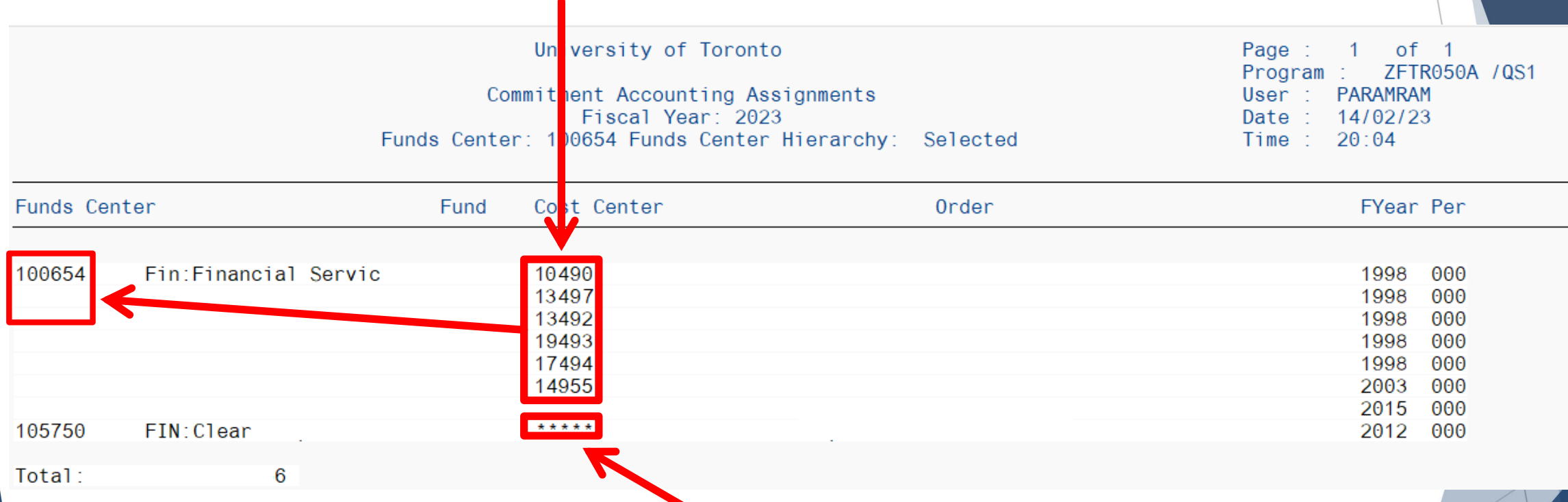

If a Cost Center has a plan entered, but the Cost Center **IS NOT** linked to a Funds Center, the Budget **will not** be loaded.

Additionally, if a Cost Center has a plan, and it is **linked to the wrong** Funds Center, the Budget will be loaded in the incorrect Funds Center.

### **Exercise 1 – Confirm Account Links using Linking Table**

#### **Instructions (approx. 5 minutes)**

Run the ZFTR050A - Commitment Accounting Assignments (Linking Table) and answer question #1.

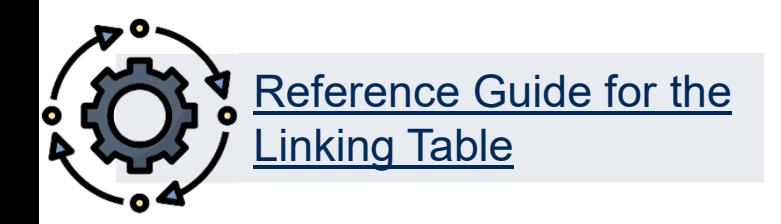

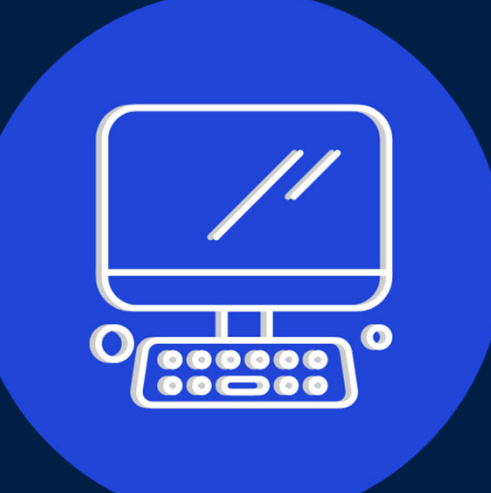

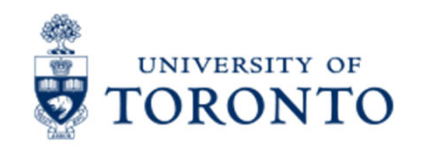

## **Entering or Updating your CO Plans**

Once the account linkages have been verified and errors fixed, departmental administrators can begin to enter their CO Plans.

There are 2 methods to enter your CO Plans:

- **1. Manual Entry/Update –** Enter/update Cost Center/Internal Order plans directly in FIS at the Cost Element (i.e., G/L Account) level
- **2. Spreadsheet Upload** - Enter/update **individual** *or* **multiple** Cost Center or Internal Order plans, which have been created in a spreadsheet format. Plans are entered or pasted to a standard template and uploaded to FIS.

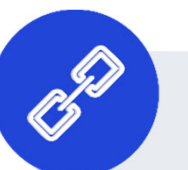

**Links** to:

- •Reference guide for KP06 – Change Cost Element screen
- •Cost Center Plan Upload Template (Excel)
- •Internal Order Plan Upload Template (Excel)

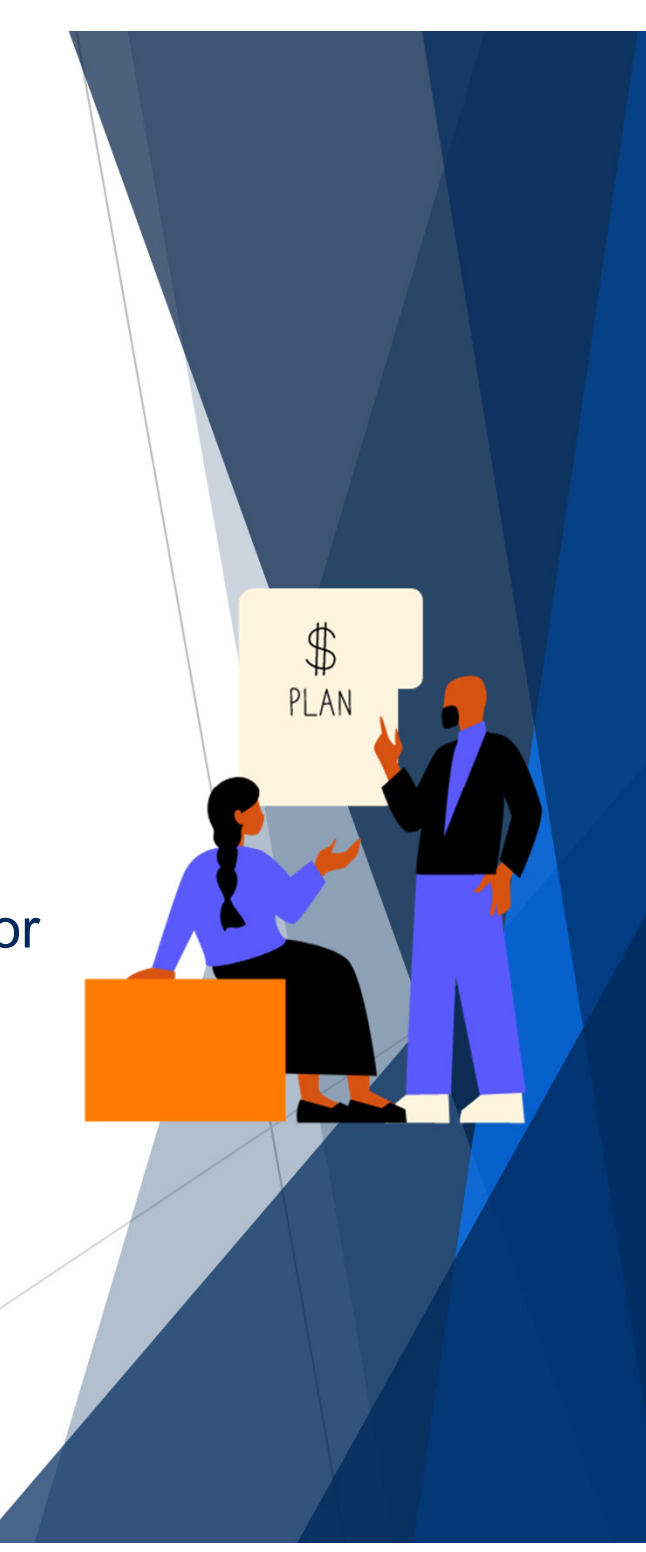

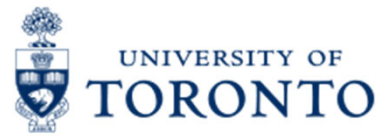

# **Example of CO Plan – Manual Entry**

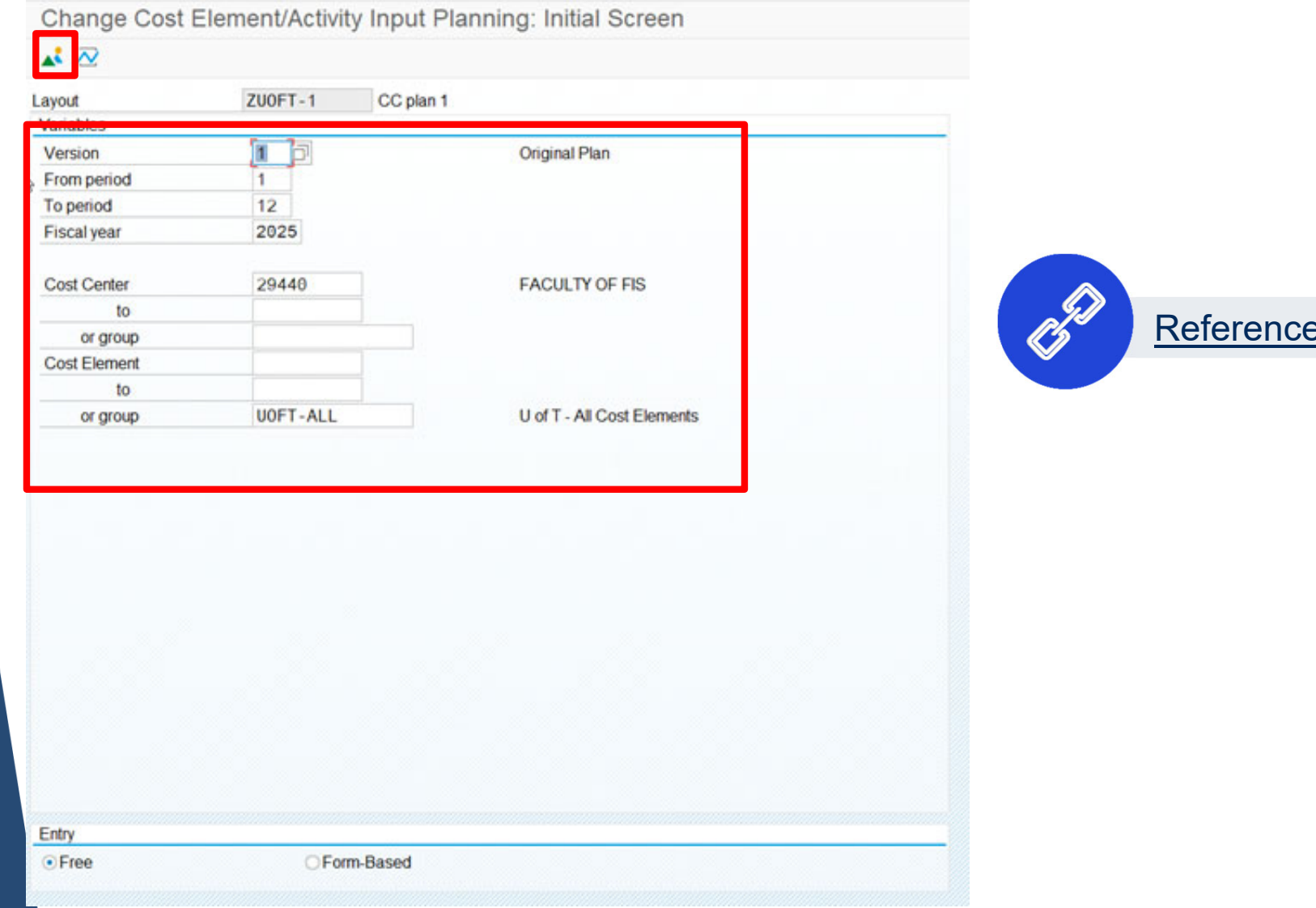

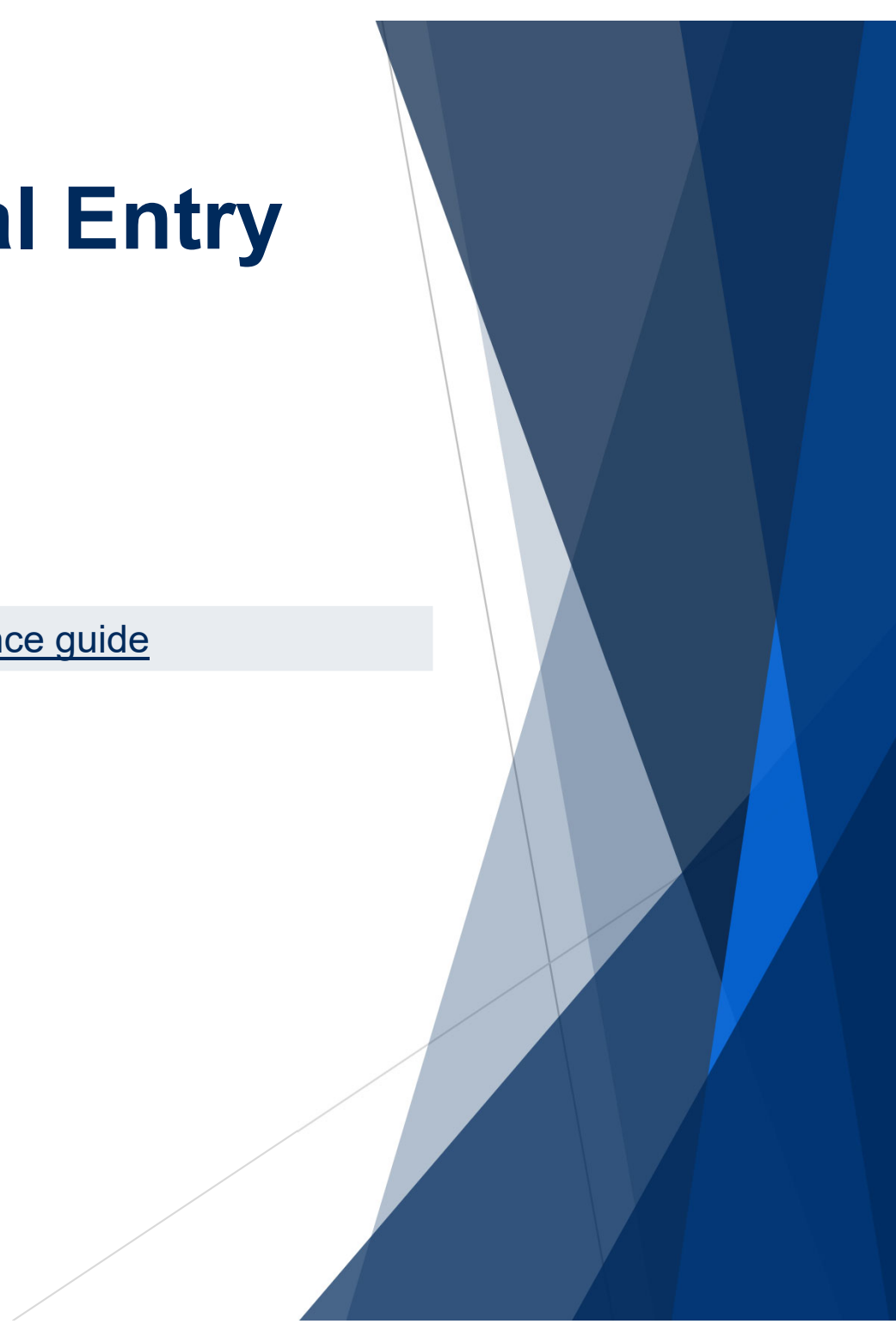

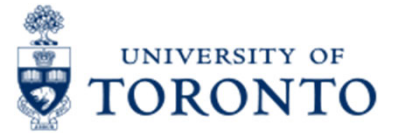

# **Example of CO Plan – Manual Entry**

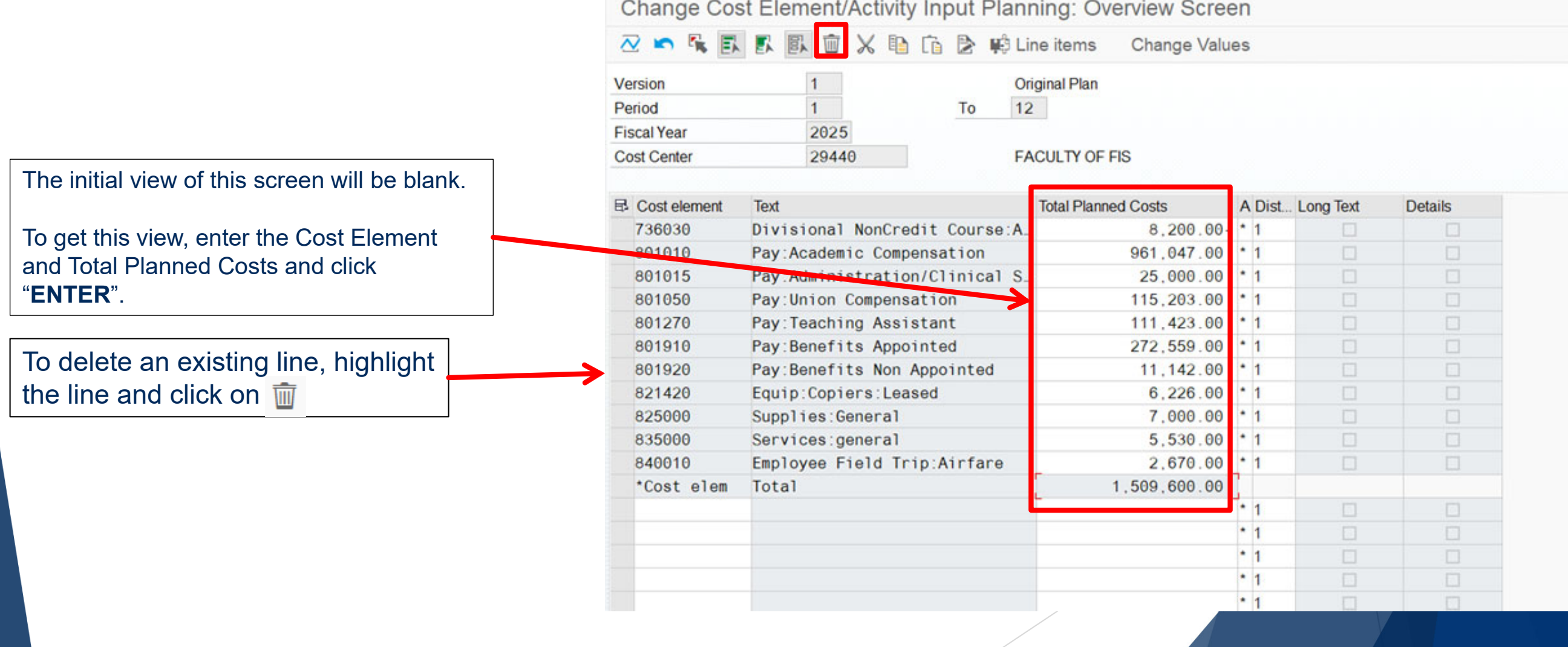

#### **Exercise 2 – Enter Cost Center Plan**

#### **Instructions (approx. 15 minutes)**

In the KP06 – Enter or Update CO Plans screen, enter the plan in the exercise sheet into your assigned Cost Center.

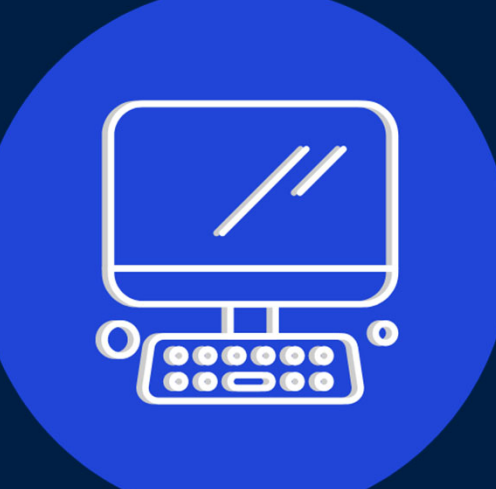

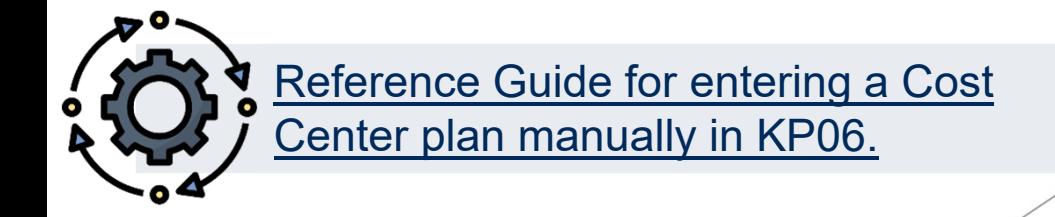

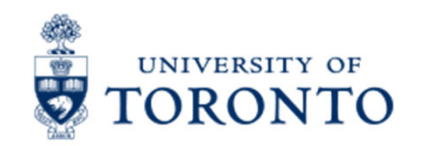

### **Checking Plan Totals vs. FM Budget**

The ensure that the plans were entered correctly and match the Target Budget Letter (TBL). You can run it version 1, 0 or 99 of the FM budget.

Two approach:

- $\bullet$ Budget to Plan Reconciliation report (see reference guide)
- $\bullet$  ZSO3 – Cost Center without and with Internal Orders (Plan vs. Actuals) report (see reference guide)

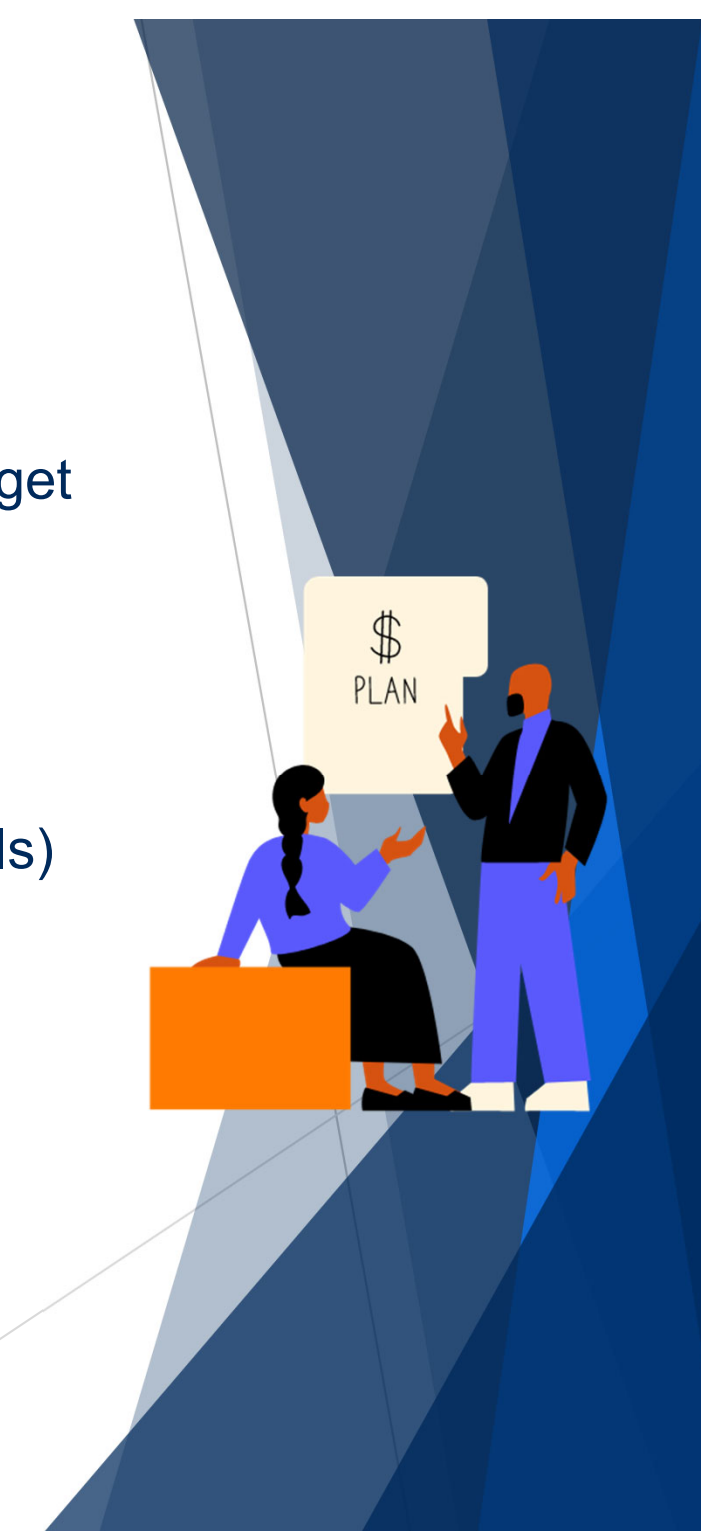

### **Exercise 3 – Generate the Cost Center Plan vs. Actual Report**

#### **Instructions (approx. 5 minutes)**

Generate the ZSO3 – Cost Center without IO Plan vs. Actuals report for Plan version 1 to verify that the plan entries are correct.

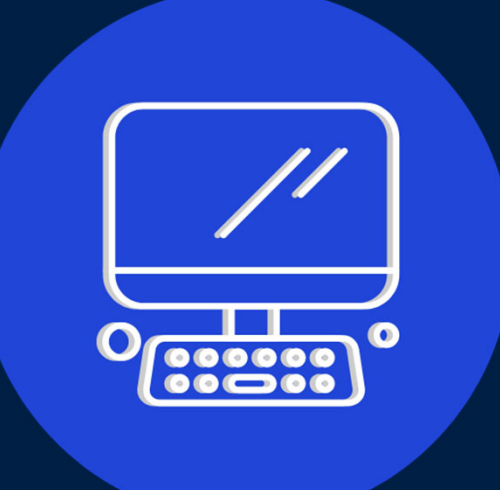

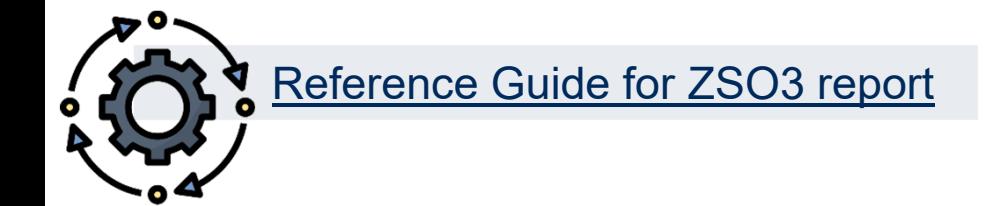

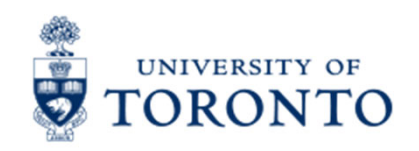

# **Learning Objectives**

- o Understand the planning and budget process for Operating Funds Centers
- o Understand how the Linking Table impacts the planning and budget process
- o Generate reports to determine links between Funds Center/Cost Center
- o Enter and update plans in Cost Centers & Internal **Orders**
- o Check/reconcile CC plans with budget amounts in Funds Centers
- o Troubleshoot common issues with the planning & budget process

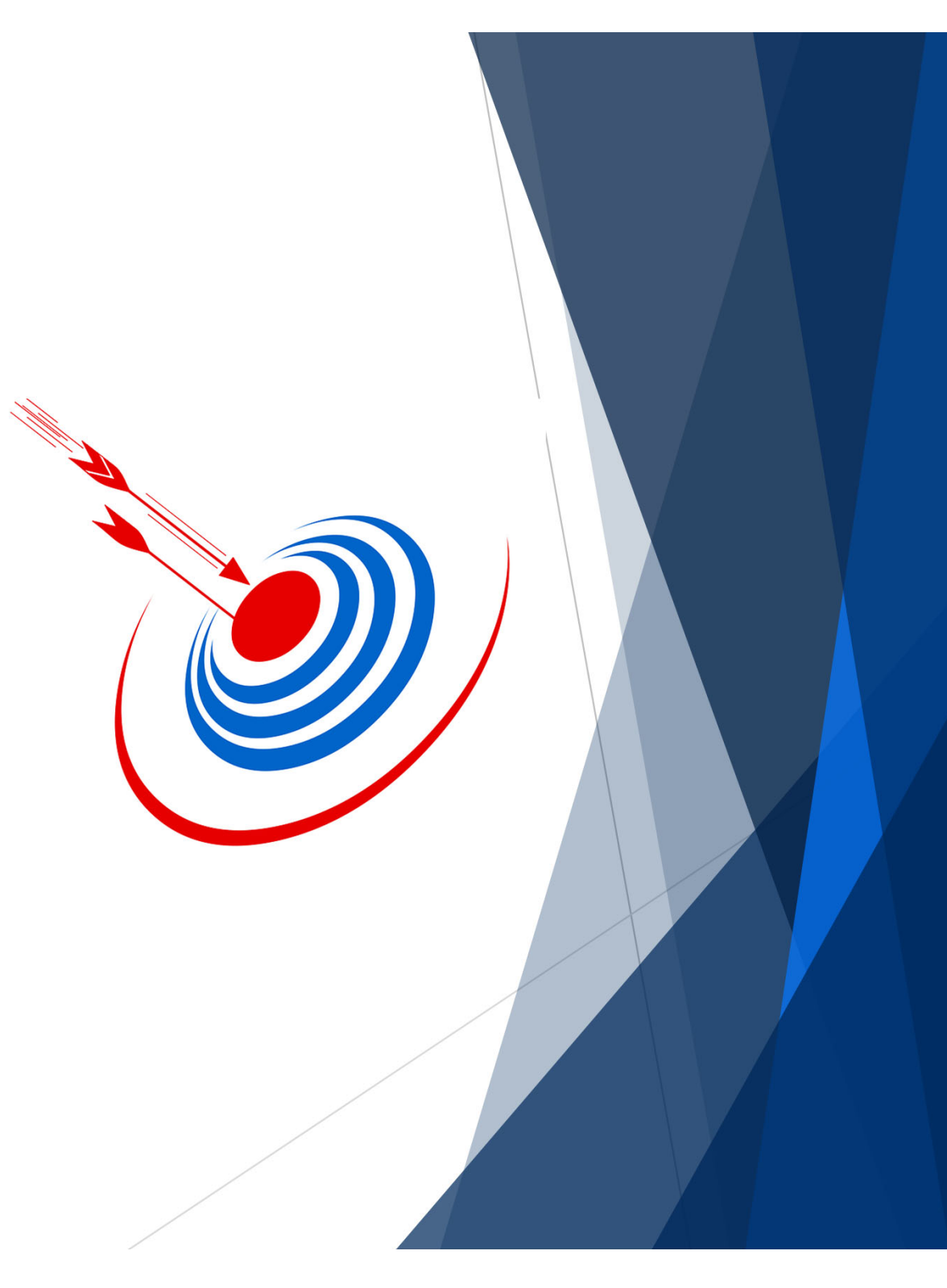

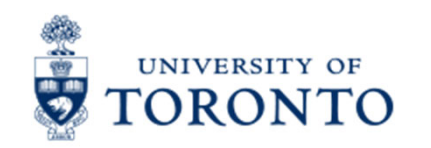

#### **Contact Information & Additional Resources**

o **FAST General Mailbox** – fast.help@utoronto.ca

目

信

o**Faculty FAST Team Representatives List** 

- o**GTFM Policy – Budget Implementation – Operating Fund**
- o**Knowledge Centre**
- o**Documentation & Support**

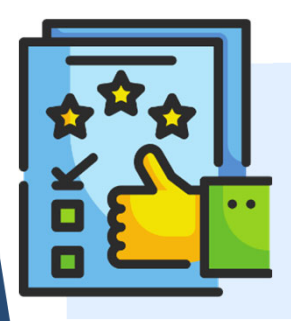

**We are always looking for ways to improve.**

**Click here and take a moment to complete our course evaluation.**